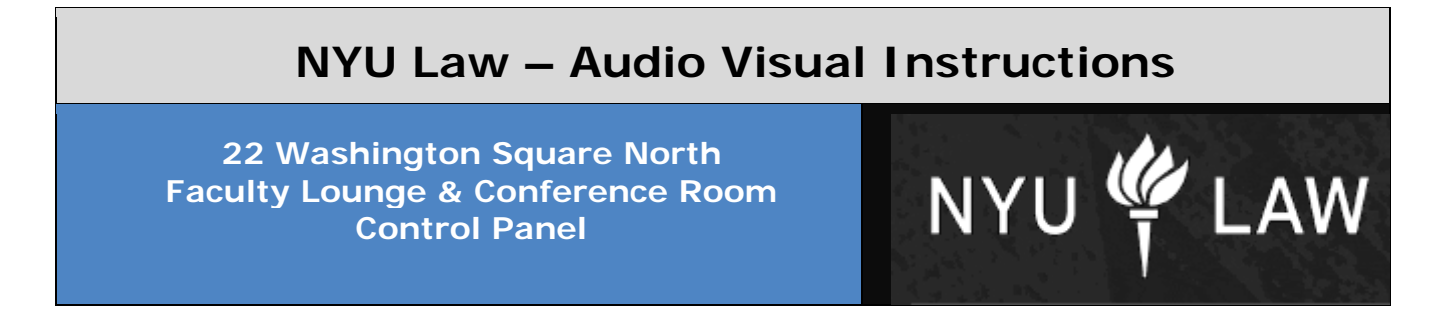

### **Control Panel for Faculty Lounge and Conference Room**

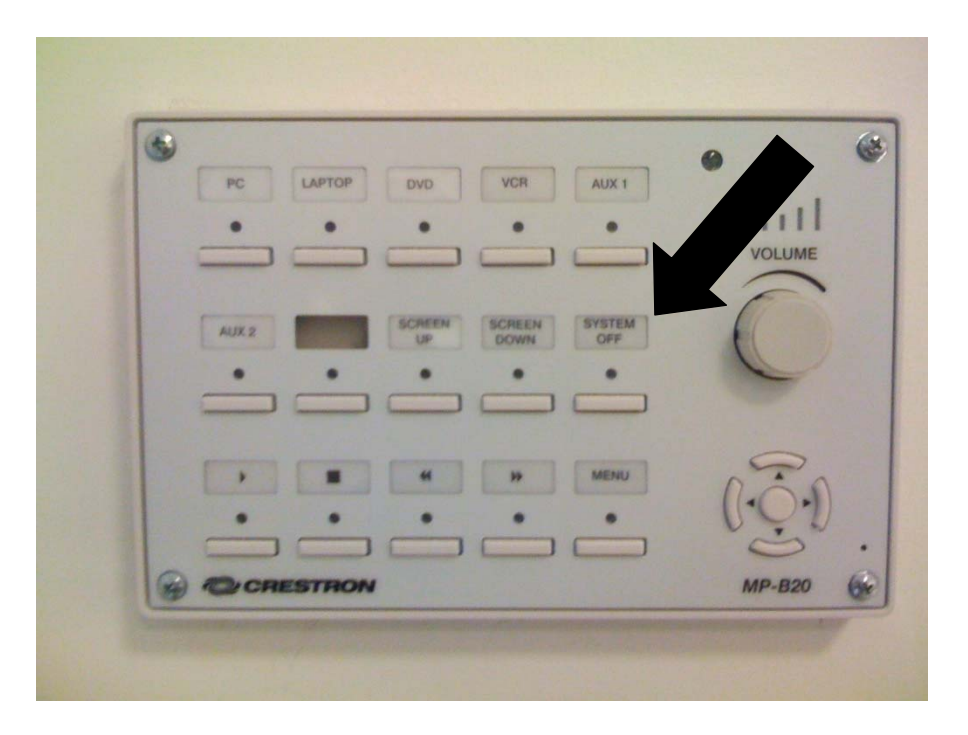

Before you can use the AV system, **it must be powered on**. To turn the system on, flip the main power switch into the "on" position

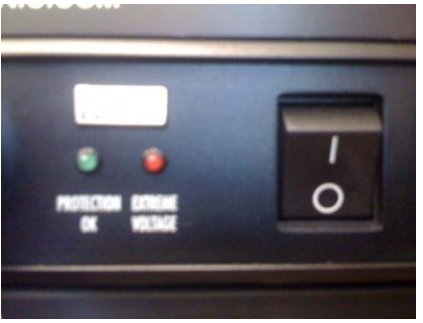

**Before using the system**, you must **wait** at least **five minutes** for a complete system boot-up after you flip the main power switch into the "on" position. When the system is ready, the red light underneath the system off button on the control panel will be solid red. Once this light is solid red, you can use the control panel to activate your desired system function. Please do not attempt to use the control panel, or any functions while the "system off" light is blinking, **you must wait until it is solid red.** 

#### **Main Sources**

To project a main source onto the projection screen, press the corresponding button on the control panel.

- 1. To project the **PC**, press the button labeled PC
- 2. To project a **DVD**, press the button labeled DVD
- 3. To project a **VHS** cassette, press the button labeled VCR
- 4. To control the DVD or VCR playback, use the corresponding buttons for play, fast forward, stop, etc, on the control panel

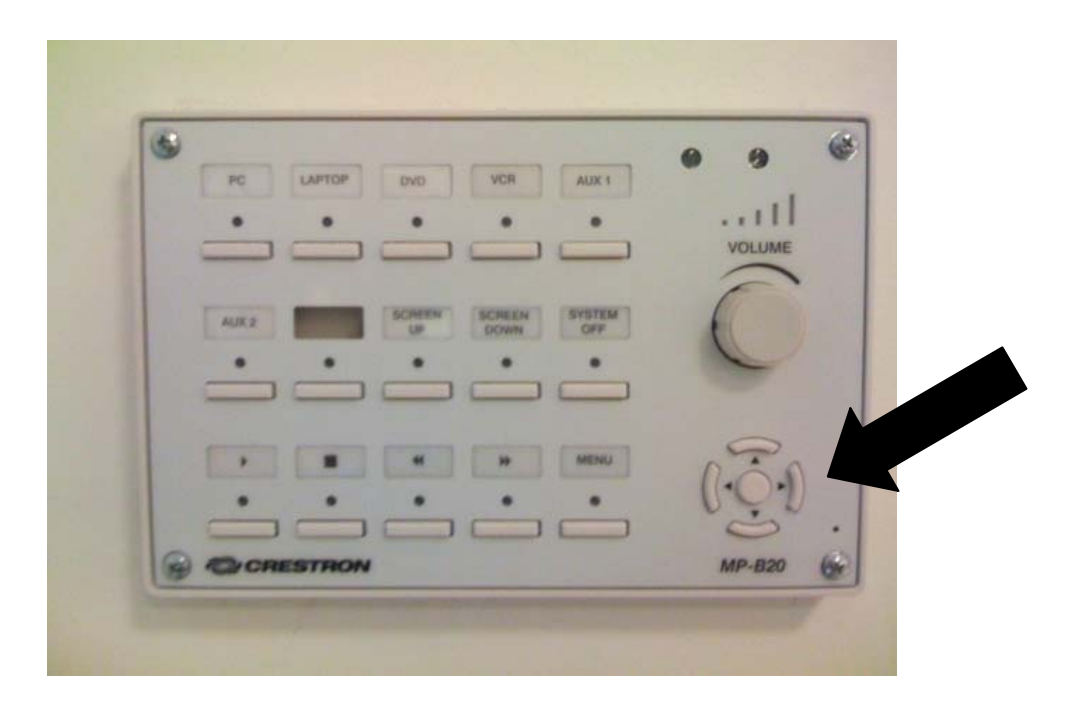

- 5. To access the DVD menu, or to access the DVD/VCR setup screens, press the button labeled MENU
- 6. Then, using the controls on the lower right side of the control panel, navigate to and select your desired settings. Note – the small round button in the middle is "Enter"

**Aux Inputs** – Aux inputs are for sources that are not already connected to your system. On this system, the Aux inputs are labeled **Laptop, S Video,**  and **Video**.

## **Aux inputs – Projecting a laptop**

1. To project a laptop, using a VGA cable, connect the VGA output of the laptop

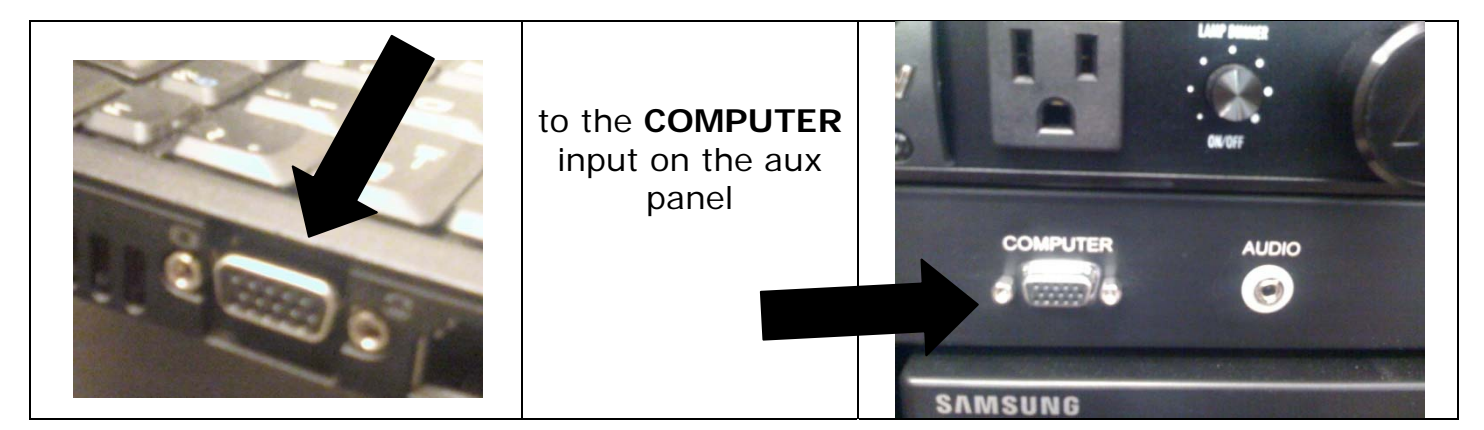

2. To play audio with your laptop presentation, connect the audio out of your laptop

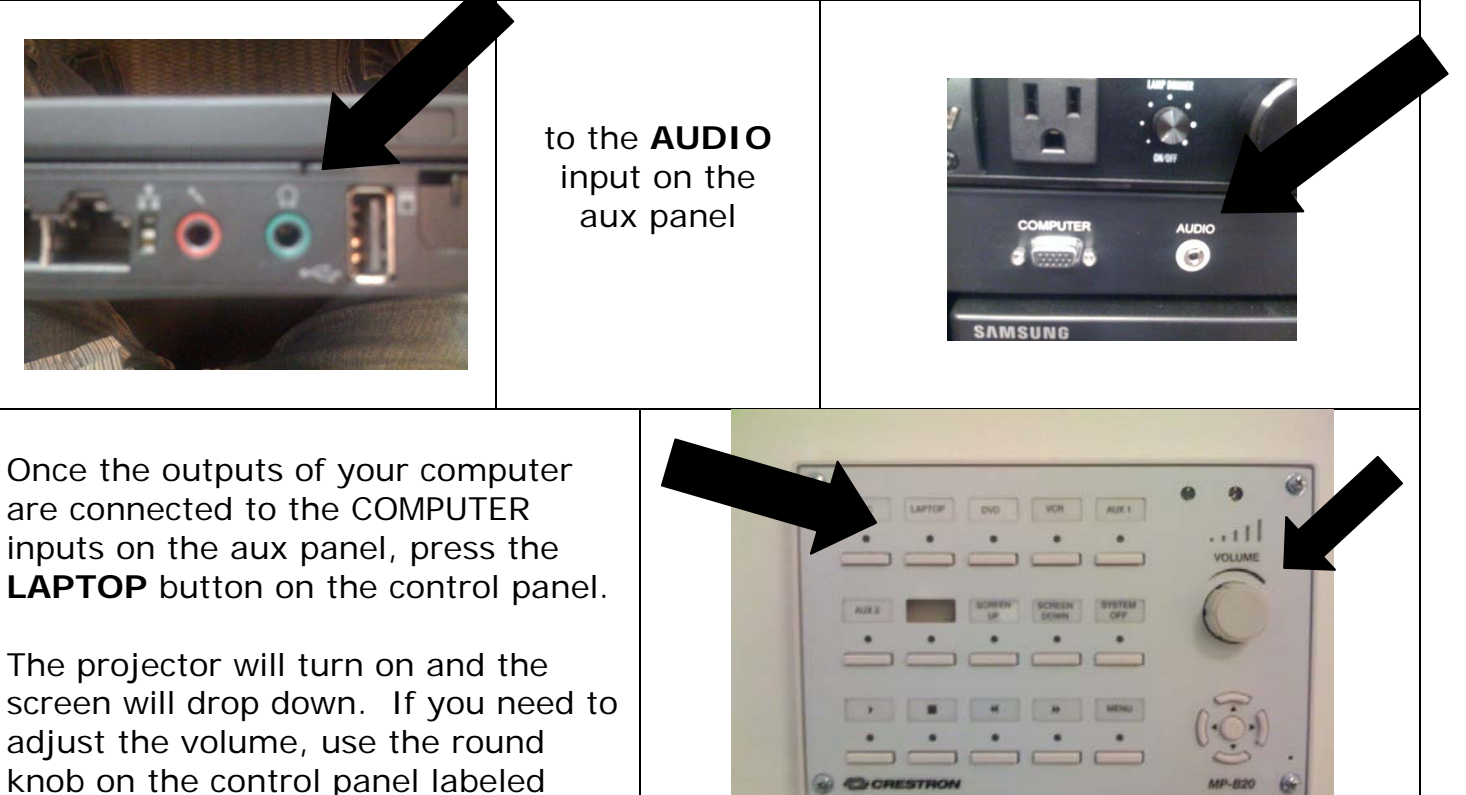

**VOLUME**.

### **Aux inputs – Projecting from an external DVD, VCR, or other video device**

To play a video from an external device there are two methods.

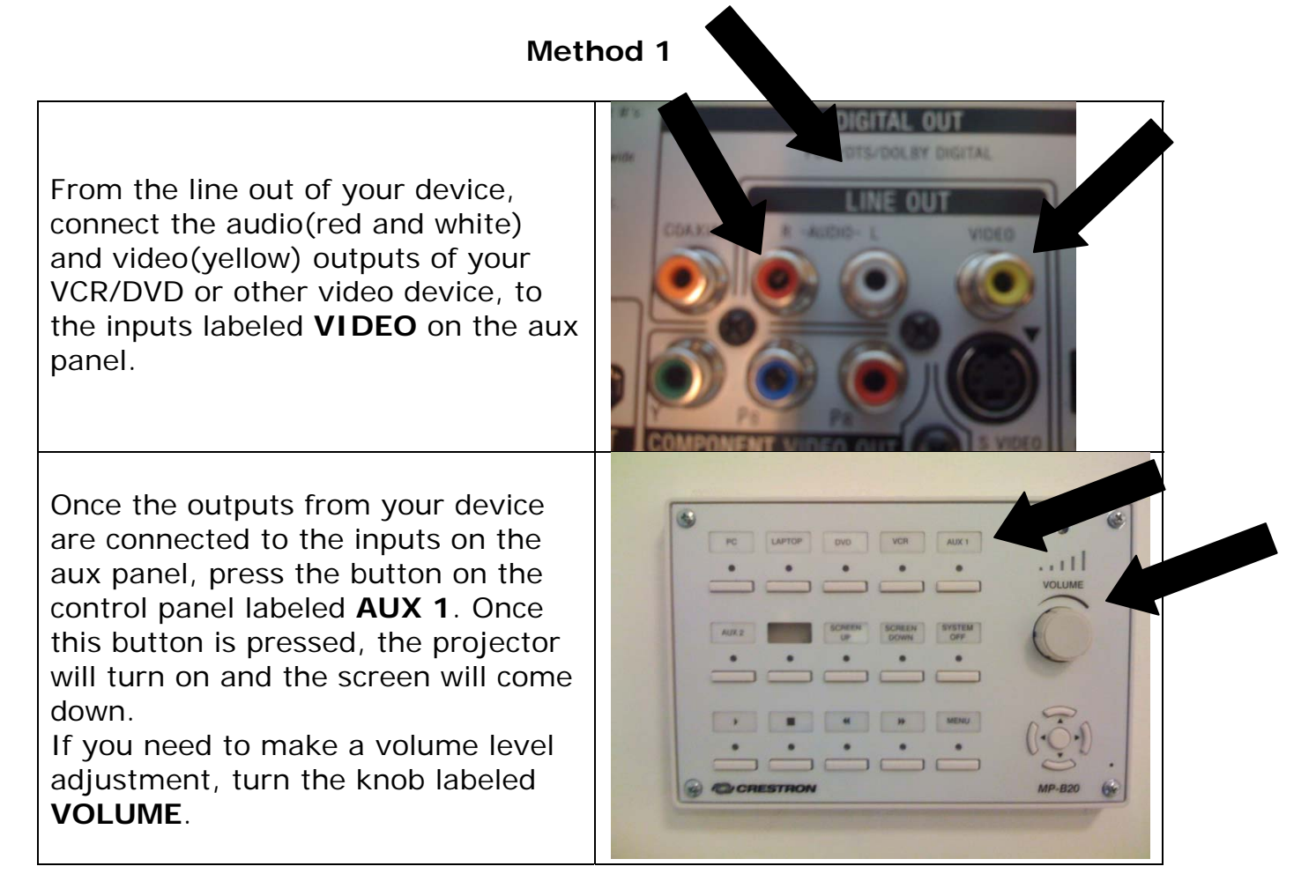

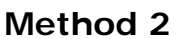

From the line out of your device, connect the S Video output of your video device to the S Video input on the aux panel, and connect the red and white audio outputs of your video device to the S Video audio inputs on the aux panel.

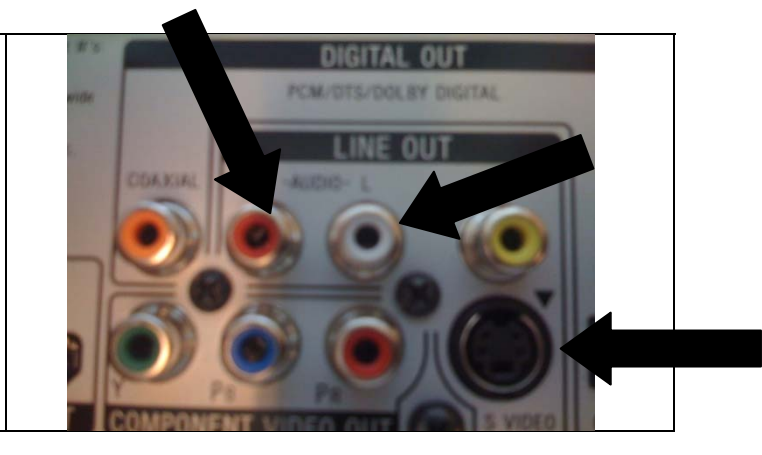

Once the outputs from your device are connected to the inputs on the aux panel, press the button on the control panel labeled **AUX 2**. Once this button is pressed, the projector will turn on and the screen will come down.

If you need to adjust the volume, use the round knob on the control panel labeled **VOLUME.**

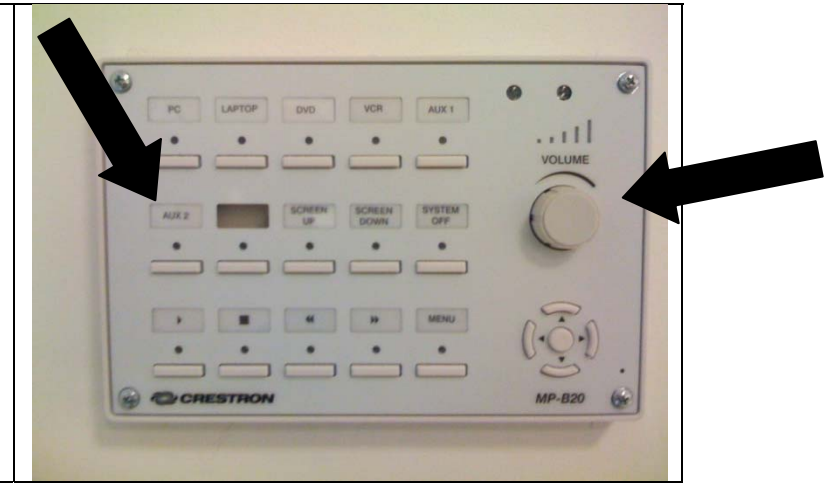

## **Turning the system off**

**Please make sure to shut the system down when it is not in use. To do this, flip the main power button into the off position.** 

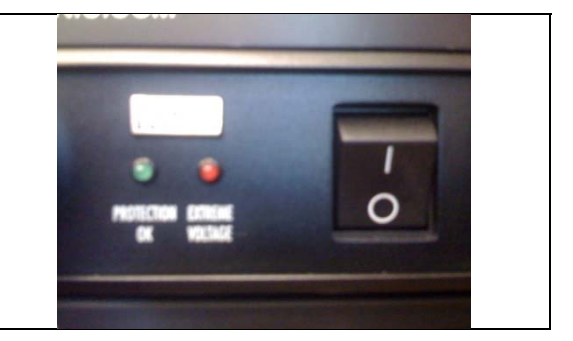

As a precautionary measure, it is *strongly recommended* to turn off the main power to **prevent overheating**.

 $\overline{\phantom{0}}$ 

### **For service on your system, call Videosonic corporation:**

David Schutzer - Videosonic Corporation - 732-770-0771 Jose Vives - Videosonic Corporation - 917 - 887-1188

For questions about using the system, and to schedule training, contact **NYU School of Law AV Department** - 917-577- 0934